## **Recommandation d'utilisation d'AOTA** – (traduction du papier d'Eric Frappa)

1) Dans AOTA, on doit **manuellement définir les zones de transition** (en jaune) dans l'onglet 5, "ajuster les régions", avec suffisamment de points de part et d'autre des transitions réelles, permettant à AOTA de calculer les incertitudes en fonction du bruit de la courbe. La règle, la plupart du temps, est que les incertitudes (lignes rouges) ne doivent pas toucher un bord jaune.

2) Lorsque vous définissez les zones de transition, même si l'événement est court, essayez de décaler les 2ème et 3ème points (juste après D, juste avant R) d'au moins un point, ceci afin d'éviter qu'AOTA ne fasse le bas de l'ajustement sur le fond au lieu du niveau d'occultation.

3) La zone bleue est contrôlée par le **"# points outside of transition"** dans "Adjust regions" et est utilisée pour mesurer les niveaux moyens de pleine lumière et d'occultation

4 ) Lorsque vous cliquez sur "get event locations", si l'ajustement ne correspond pas à l'occultation (niveau d'entrée, de sortie et d'occultation) et que les zones jaunes sont différentes de celles que vous avez choisies (en supposant que vous les avez définies correctement), il suffit d'avancer ou de reculer la valeur "# points outside of transition" et tout devrait rentrer dans l'ordre.

5) Toujours dans l'onglet 5, l'histogramme "chi2 -for different transitions" vous donne la meilleure transition pour D et R (en regardant la hauteur de chaque rectangle). **La plupart du temps, n'utilisez que des transitions de type 1 ou 2, pas plus**, sauf si vous avez une bonne raison de penser que la transition est vraiment progressive

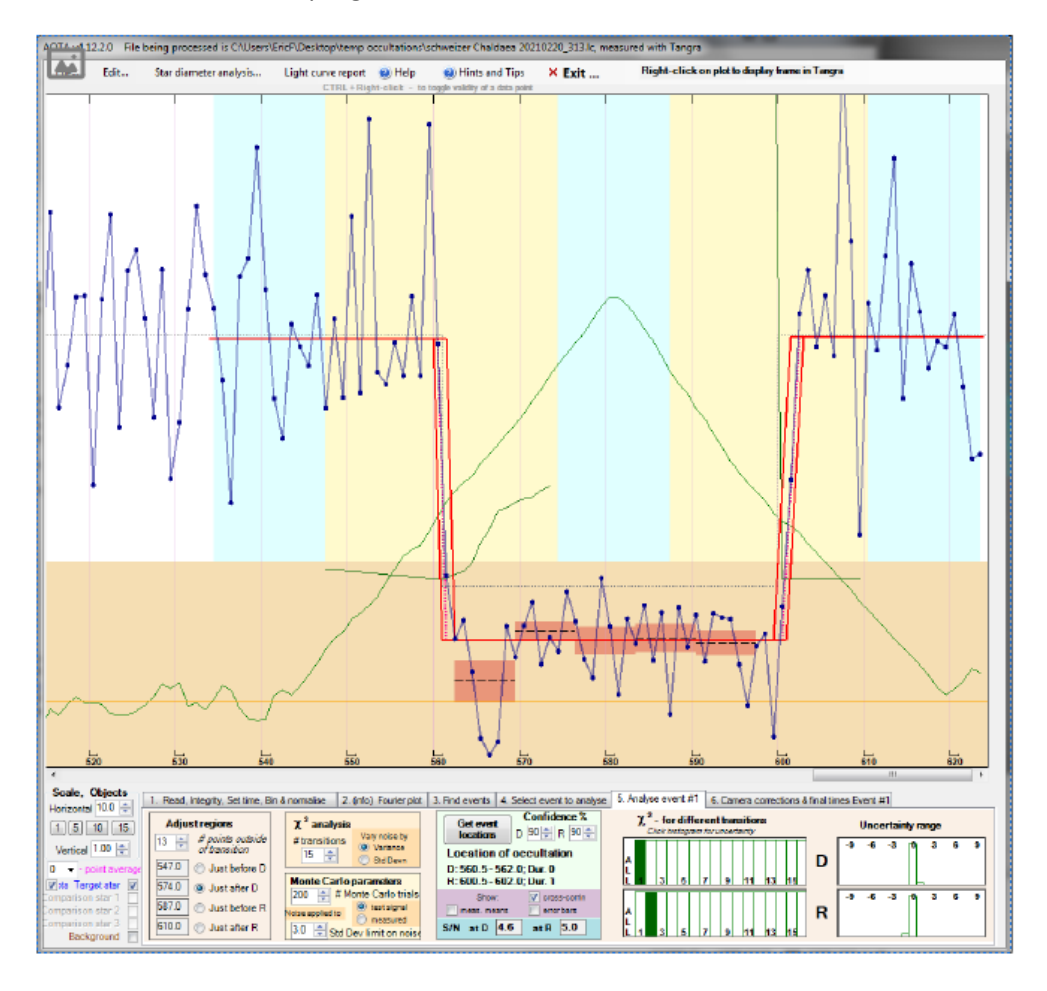

6) Chaque **clic sur le rectangle vert** sélectionné dans l'histogramme du chi2 lance une analyse de Monte Carlo, qui vous permet de tester différentes solutions indépendamment pour D et R. Lorsque cela est possible, préférez la solution la plus symétrique autour de la transition apparente.

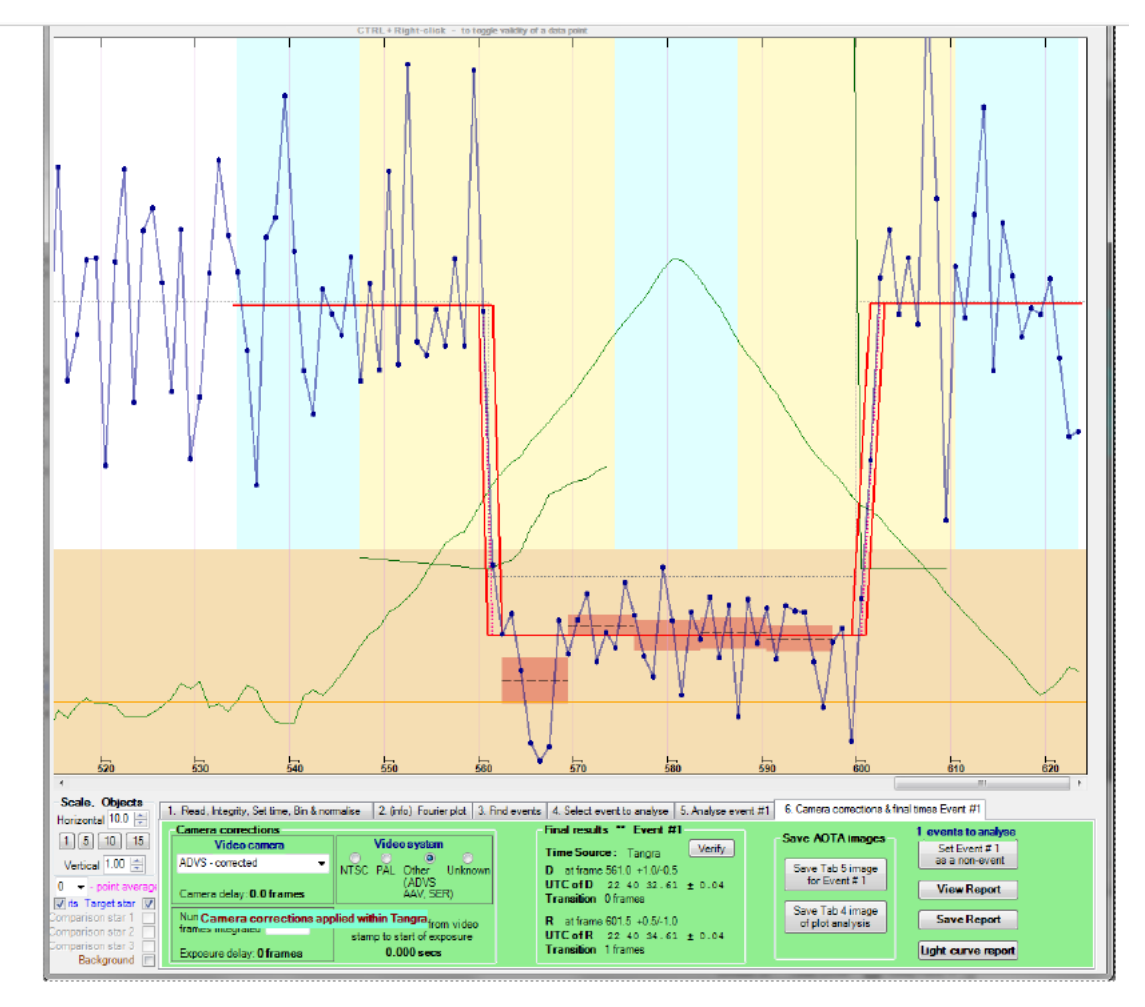